# **QGIS Application - Bug report #19850 topology process?**

*2018-09-14 10:19 PM - Fernando Garay*

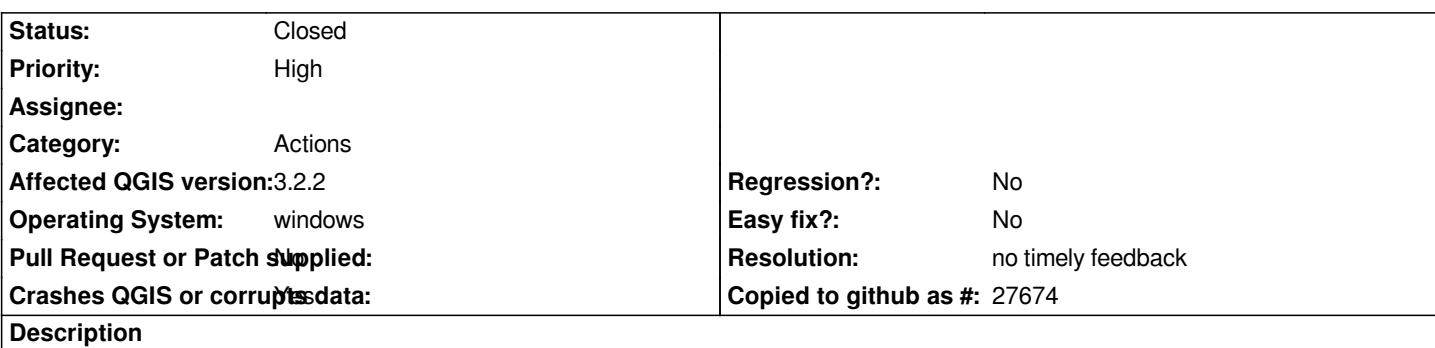

# **User Feedback**

*topology process?*

# **Report Details**

**Crash ID***: d18c4994fb87486d9a0c28aa8cda8636b1928dea*

## **Stack Trace**

*QTabletEvent::buttons : QGraphicsItem::setRotation : QgsMapCanvasItem::setRect : QgsRubberBand::updateRect : QgsRubberBand::reset : version : QMetaObject::activate : QDockWidget::visibilityChanged : QDockWidget::event : QApplicationPrivate::notify\_helper : QApplication::notify : QgsApplication::notify : QCoreApplication::notifyInternal2 : QWidgetPrivate::hideChildren : QWidgetPrivate::hide\_helper : QWidget::setVisible : QWidgetPrivate::close\_helper : QWidget::~QWidget : std::basic\_string<char,std::char\_traits<char>,std::allocator<char> >::operator+= : main : BaseThreadInitThunk : RtlUserThreadStart :*

# **QGIS Info**

*QGIS Version: 3.2.1-Bonn QGIS code revision: commit:1edf372fb8 Compiled against Qt: 5.9.2 Running against Qt: 5.9.2 Compiled against GDAL: 2.2.4 Running against GDAL: 2.2.4*

### **System Info**

*CPU Type: x86\_64 Kernel Type: winnt Kernel Version: 6.1.7601* *Duplicated by QGIS Application - Bug report # 19851: crash report* **Closed 2018-09-14**

#### **History**

#### **#1 - 2018-09-14 10:26 PM - Giovanni Manghi**

*- Status changed from Open to Feedback*

*Please add detailed steps on how replicate the issue.*

*Also try again on new/clean profile.*

#### **#2 - 2018-09-14 10:37 PM - Fernando Garay**

*Fernando Garay wrote:*

*crash qgis*

*Crash problen when start topology procces.*

#### **#3 - 2018-09-14 10:37 PM - Fernando Garay**

*Crash problem when start topology process*

#### **#4 - 2018-09-14 10:39 PM - Giovanni Manghi**

*Fernando Garay wrote:*

*Crash problem when start topology process*

*this does not help understand what you are doing exactly. We need the detailed step by step process. You should also try with a new/clean profile and/or check if your issue is data dependent or if it happens regardless of the data you are using.*

#### **#5 - 2018-09-15 03:44 PM - Giovanni Manghi**

*Please add a screnshot of the tool is causing the crash for you (and also attach a sample of your data).*

#### **#6 - 2018-09-15 05:01 PM - Jürgen Fischer**

*- Duplicated by Bug report #19851: crash report added*

#### **#7 - 2018-09-23 02:36 PM - Jürgen Fischer**

- *Subject changed from crash report to topology process?*
- *Description updated*

#### **#8 - 2018-09-23 02:36 PM - Jürgen Fischer**

*- File deleted (problema qgis.txt)*

### **#9 - 2018-11-08 01:31 PM - Giovanni Manghi**

*Please try on QGIS 3.4.1, if the issue is still valid change the affected version, thanks.*

## **#10 - 2019-02-23 08:37 PM - Jürgen Fischer**

- *Resolution set to no timely feedback*
- *Status changed from Feedback to Closed*

*Bulk closing 82 tickets in feedback state for more than 90 days affecting an old version. Feel free to reopen if it still applies to a current version and you have more information that clarify the issue.*